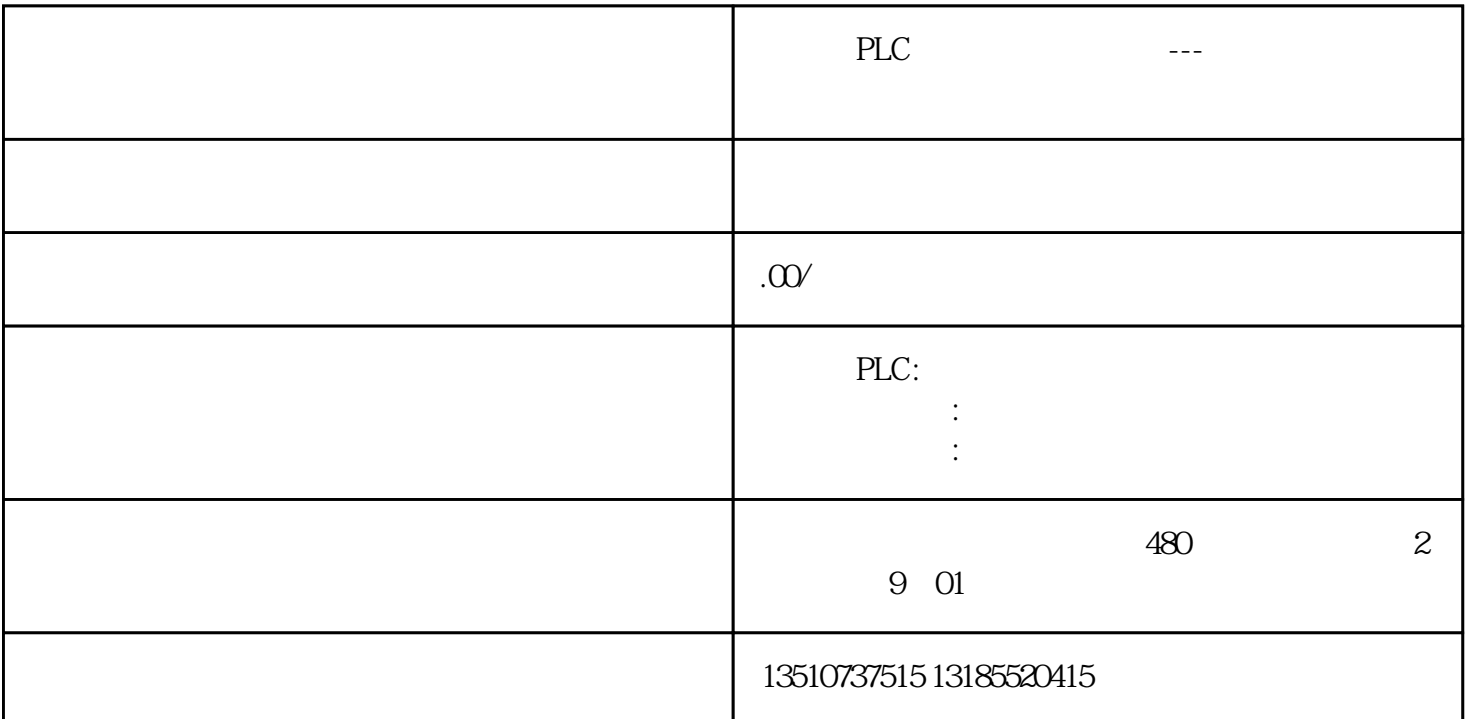

Factory IO the Factory IO contractor of the Second 3D contractor and  $\mathfrak{D}$  and  $\mathfrak{P}$ LC  $1$  and  $1$  Factory IO TCP/IP Factory IO Factory IO PLC 2.1 Factory IO Factory IO V2.5.0 **Example 3** Section 1 April 2013 **COV**  $\frac{1}{2}$  Section 1 April 2014 **Factory** IO  $\sum_{n=1}^{\infty}$  Factory IO<sub>x</sub>  $\sum_{n=1}^{\infty}$  Factory IO<sub>x</sub>  $\sum_{n=1}^{\infty}$  3 2  $\frac{u}{2}$   $\frac{u}{2}$   $\frac{v}{2}$   $\frac{u}{2}$   $\frac{v}{2}$   $\frac{u}{2}$   $\frac{v}{2}$  3 3 4 4 and  $\frac{4}{127.001}$  and  $\frac{5}{17}$  become  $\frac{5}{17}$  become  $\frac{5}{17}$  become  $\frac{5}{17}$  become  $\frac{5}{17}$  become  $\frac{5}{17}$  become  $\frac{5}{17}$  become  $\frac{5}{17}$  become  $\frac{5}{17}$  become  $\frac{5}{17}$  become  $\frac{5}{17}$  beco  $127.001"$   $502"$   $1"$   $1"$   $1/O$ / PLC Modbus TCP H5U H5U 6 H5U Modbus TCP Modbus TCP Factory IO软件中,输入/输出点的偏移地址如图7所示。图 7 配置偏移地址那么对应的PLC地址为:X0~X2;Y0  $~\text{Y2}$  D100~D100;D200-D200; and  $\text{Modbus TCP}$  $\overline{10}$  and  $\overline{8}$  and  $\overline{8}$  and 2.2 AutoShop AutoShop 建H5U或EASY系列的PLC项目,因为这两种类型支持离线调试。新建完毕后,定义变量注释,如图9所示  $9 \hspace{3.1em} 10$ 10 and 11 and 11 and 11 and 11 and 11 and 2.3 Factory IO autoShop Factory IO IO  $\sim$   $\sim$   $\sim$  12  $12 \t 13 \t 13 \t 13$  $14$ 14 PLC Factory